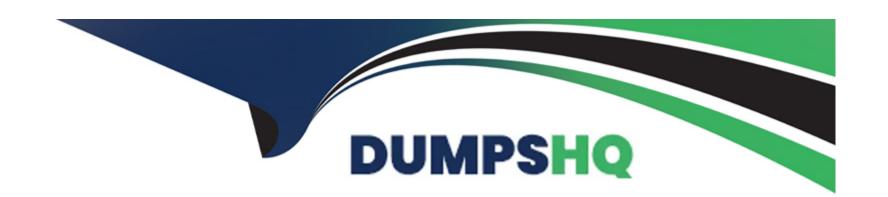

# Free Questions for EX447 by dumpshq

Shared by Sanders on 06-06-2022

For More Free Questions and Preparation Resources

**Check the Links on Last Page** 

# **Question 1**

#### **Question Type:** MultipleChoice

Using the Simulation Program, perform the following tasks:

Static Inventories Task:

- 1. Add a new group to your default ansible host file. call the group [ec2]
- 2. Add a new host to the new group you created.
- 3. Add a variable to a new host entry in the /etc/ansible/hosts file. Add the following. localhost http\_port=80 maxRequestsPerChild=808
- 4. Check to see if maxRequestsPerChild is pulled out with an ad-hoc command.
- 5. Create a local host file and put a target group and then a host into it. Then ping it with an ad-hoc command.

### **Options:**

#### A- Explanation:

- 1. Edit the /etc/ansible/hosts file. Add a group.
- 2. Edit the /etc/ansible/hosts file. Add a user under the group you created.
- 3. Edit the /etc/ansible/hosts file. Find a host. if we add a variable called maxRequestsPerChild to the host it would look like this. host1 maxRequestsPerChild=808
- 4. ansible ec2 -m shell -a 'echo {{ maxRequestsPerChild }}'

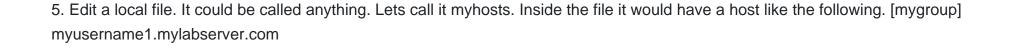

#### **Answer:**

Α

# **Question 2**

### **Question Type:** MultipleChoice

Using the Simulation Program, perform the following tasks:

Ad-Hoc Ansible Commands (Number Two) Task:

- 1. Use the ad-hoc command to make sure php is installed.
- 2. Use the ad-hoc command to make sure that php is installed and is the latest version.
- 3. Use the ad-hoc command to make sure that httpd is installed.
- 4. Use the ad-hoc command to remove httpd from the servers.

#### **Options:**

#### **A-** Explanation:

- 1. ansible all -b -m yum -a 'name=php state=present'
- 2. ansible all -b -m yum -a 'name=php state=latest'
- 3. ansible all -b -m yum -a 'name=httpd state=latest'
- 4. ansible all -b -m yum -a 'name=httpd state=absent'

#### **Answer:**

Α

## **Question 3**

### **Question Type:** MultipleChoice

Using the Simulation Program, perform the following tasks:

- 1. Use an ansible ad-hoc command, check the connectivity of your servers.
- 2. Use an ad-hoc ansible command, find the free space of your servers.
- 3. Use an ad-hoc ansible command, find out the memory usage of your servers.
- 4. Do an ls -l on the targets /var/log/messages file.
- 5. Tail the contents of the targets /var/log/messages file.

#### **Options:**

- **A-** Explanation:
- 1. ansible all -m ping
- 2. ansible all -a '/bin/df -h'
- 3. ansible all -a '/usr/bin/free'
- 4. ansible all -a 'ls -l /var/log/messages'
- 5. ansible local -b -a 'tail /var/log/messages'

#### **Answer:**

Α

# **Question 4**

### **Question Type:** MultipleChoice

Create a role called sample-apache and store it in /home/bob/ansible/roles. The role should satisfy the following requirements:

\*In the role, install and enable httpd. Also enable the firewall to allow http. Also run the template

\*index.html.j2 and make sure this runs Create a template index.html.j2 that displays "Welcome to the server HOSTNAME" In a play called apache.yml in /home/bob/ansible/ run the sample-apache role.

#### **Options:**

#### **A-** Explanation:

/home/sandy/ansible/apache.yml

```
---
- name: http
hosts: webservers
roles:
- sample-apache
```

/home/sandy/ansible/roles/sample-apache/tasks/main.yml

```
# tasks file for sample-apache

    name: enable httpd

  service:
    name: httpd
    state: started
    enabled: true
- name: enable firewall
  service:
    name: firewalld
    state: started
    enabled: true

    name: firewall http service

 firewalld:
    service: http
    state: enabled
    permanent: ves
```

/home/sandy/ansible/roles/sample-apache/templates/index.html.j2

```
Welcome to {{ansible_fqdn}} {{ansible_d
```

In /home/sandy/ansible/roles/sample-apache/handlers/main.yml

- name: restart

service:

name: httpd

state: restarted

**Answer:** 

Α

# **Question 5**

### **Question Type:** MultipleChoice

Create a playbook /home/bob/ansible/timesync.yml that runs on hosts in the webservers host group and does the following:

- \* Uses the timesync RHEL system role.
- \* Sets the ntp server to 0.uk.pool.ntp.org
- \* Sets the timezone to UTC

### **Options:**

**A-** Explanation:

Solution as:

- name: use rhel system role

hosts: all

roles:

- rhel-system-roles.timesync

timesync\_ntp\_servers:

- hostname: 0.uk.pool.ntp.org

iburst: yes

#### **Answer:**

Α

## **Question 6**

**Question Type:** MultipleChoice

Create a file called mysecret.yml on the control host using ansible vault in home/bob/ansible. Set the password to 'notasafepass' and inside the file create a variable called dev\_pass with the value of devops. Save the file. Then go back in the file and change dev\_pass

value to devops123. Then change the vault password of mysecret.yml to verysafepass

### **Options:**

**A-** Explanation:

ansible-vault create lock.yml

New Vault Password: reallysafepw

Confirm: reallysafepw

In file:

pw\_dev: dev pw\_mgr: mgr

#### **Answer:**

Α

# **Question 7**

**Question Type:** MultipleChoice

Create a file in /home/sandy/ansible/ called report.yml. Using this playbook, get a file called report.txt (make it look exactly as below). Copy this file over to all remote hosts at /root/report.txt. Then edit the lines in the file to provide the real information of the hosts. If a disk does not exist then write NONE.

#### report.txt

HOST=inventory hostname
MEMORY=total memory in mb
BIOS=bios version
VDA\_DISK\_SIZE=disk size
VDB\_DISK\_SIZE=disk size

### **Options:**

**A-** Explanation:

Solution as:

```
name: edit file
hosts: all
tasks:
 - name: copy file
  copy: report.txt
  dest: /root/report.txt
 - name: change host
   lineinefile:
     regex: ^HOST
     line: HOST={{ansible_hostname}}
     state: present
      path: /root/report.txt
 - name: change mem
   lineinefile:
      line: MEMORY={{ansible_memtotal_mb}}
      regex: ^MEMORY
      state: present
      path: /root/report.txt
```

```
    name: change bios

    lineinefile:
       line: BIOS={{ansible_bios_version}}
       regex: ^BIOS
       state: present
       path: /root/report.txt
  - name: change vda
    lineinefile:
       line: VDA_DISK_SIZE ={%if ansible_devices.vda is defined%}{{ansible_devices.
vda.size}}{%else%}NONE{%endif%}
       regex: ^VDA_DISK_SIZE
       state: present
       path: /root/report.txt
  - name: change vdb
    lineinefile:
       line: VDB_DISK_SIZE ={%if ansible_devices.vdb is defined%}{{ansible_devices.
vdb.size}}{%else%}NONE{%endif%}
       regex: ^VDB_DISK_SIZE
       state: present
       path: /root/report.txt
```

### **Answer:**

Α

## **To Get Premium Files for EX447 Visit**

https://www.p2pexams.com/products/ex447

## **For More Free Questions Visit**

https://www.p2pexams.com/redhat/pdf/ex447

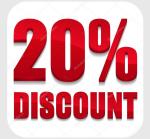